# **Anleitung zur PKH/VKH-Berechnungstabelle**

*Eingaben sind grundsätzlich nur in den grau hinterlegten Feldern vorzunehmen.*

Die Tabelle besteht aus 3 Berechnungsblättern:

- 1. das eigentliche Ratenberechnungsblatt,
- 2. der Detailseite für die Berechnung des Durchschnittseinkommens und der Kosten der Unterkunft und Heizung (Benutzung nicht zwingend)
- 3. Berechnungsblatt für Mehrbedarfe

Die Ergebnisse der Blätter 2 und 3 werden automatisch in Blatt 1 übertragen.

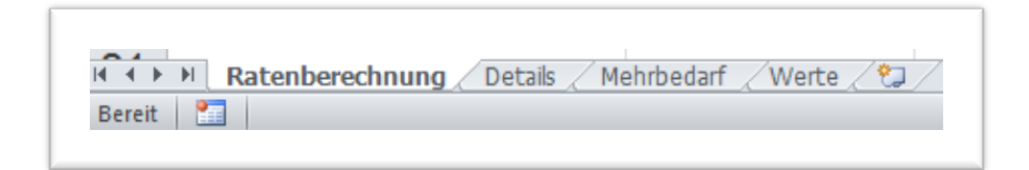

#### **Ratenberechnungsblatt:**

Im 1. Abschnitt sind die Einnahmen der Partei zu erfassen, der Haken bei "Jahreswerte?" in Zeile 7 teilt alle Werte für Einkünfte durch 12.

Für die Anrechnung von Kindergeld ist hier die Anrechnungsart (Kind/Eltern) auszuwählen. Der Kindergeldbetrag wird automatisch, entsprechend der Angaben zu Kindern in Abschnitt 4, eingefügt.

Der 2. Abschnitt gehört zu den Steuern und Sozialabgaben. Werden bei den Einnahmen die Nettowerte verwendet, entfallen die Eingaben. Auch hier ist das Rechnen mit Jahreswerten möglich.

Im 3. Abschnitt sind die weiteren abzugsfähigen Kosten gem. § 82 SGB XII zu erfassen. Für die Fahrtkostenberechnung gem. § 115 I S. 3 Nr. 1 ZPO iVm. § 3 VI Nr. 2a DVO zu § 82 SGB XII ist die einfache Entfernung zwischen Wohnung und Arbeitsstätte in das graue Feld vor "km" einzugeben.

Für die Freibeträge im 4. Abschnitt sind zunächst der Fall *Erwerbstätigkeit der PKH-Partei* und/oder die unterhaltsberechtigten Personen auszuwählen. Das Einkommen dieser unterhaltsberechtigten Personen oder ein von der Prozesskostenhilfepartei gezahlter Unterhalt wird bei der Berechnung entsprechend berücksichtigt. Kinder sind zuerst und im Alter aufsteigend einzutragen, dabei ist auszuwählen, ob die PKH-Partei Kindergeld für dieses Kind erhält.

Die Mehrbedarfsberechnung gem. § 115 I Nr. 4 ZPO erfolgt auf Blatt 3 "Mehrbedarf", der dort errechnete Wert wird hier automatisch in die Ratenberechnung übernommen.

Im Abschnitt "Unterkunft und Heizung" wird, wenn das Einkommen weiterer Personen in Zeile

53 eingeben wird, eine automatische verhältnismäßige Aufteilung vorgenommen.

Abschließend ist noch die Auswahl zwischen alten und neuem PKH-Recht erforderlich (Auswahlfeld wird nicht gedruckt).

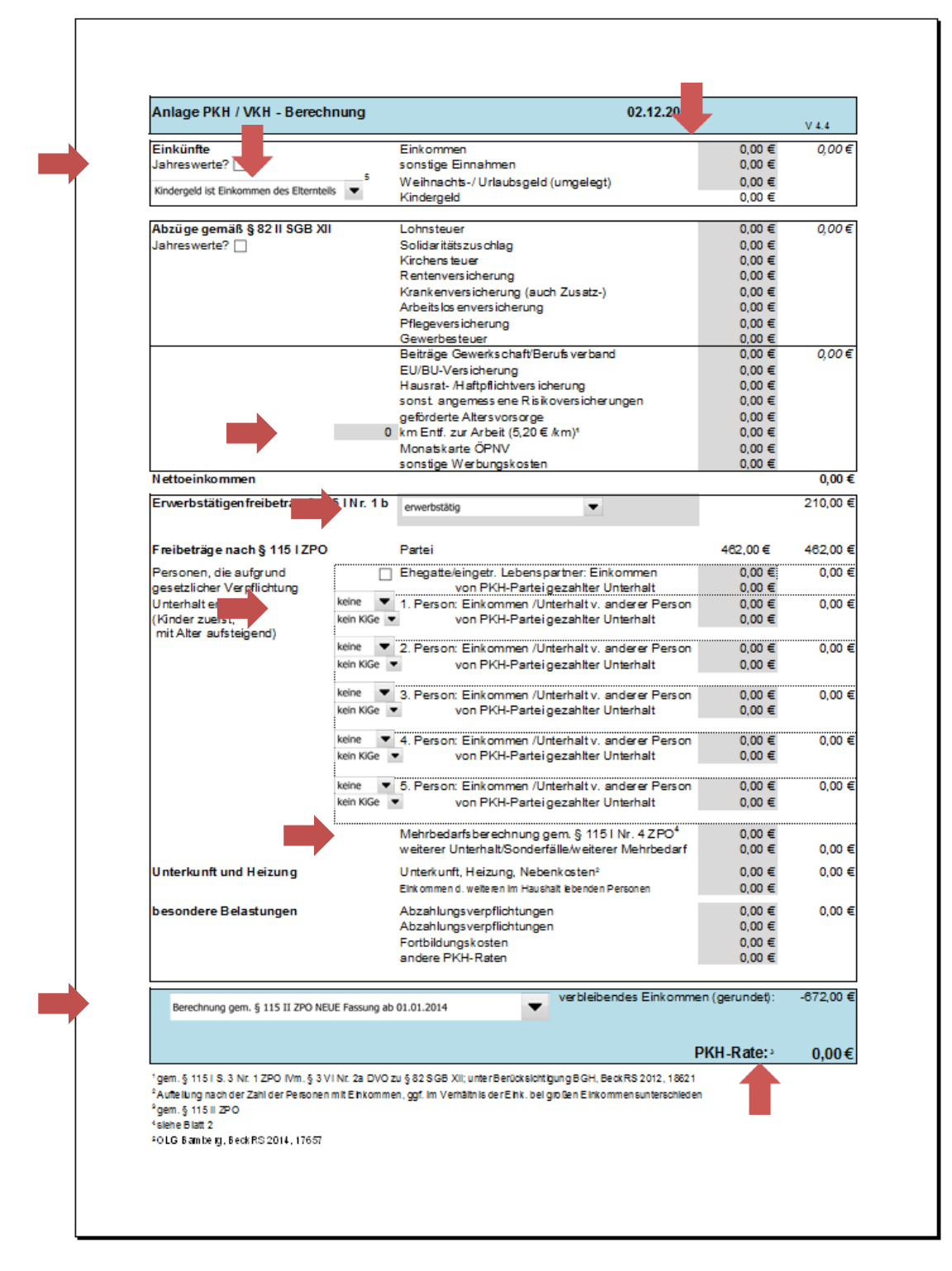

### **Details:**

Wenn erforderlich kann ein Durchschnittseinkommen berechnet werden. In die Berechnung werden nur Monate einbezogen, bei denen im Feld *Einkommen* zumindest der Betrag 0,00€ eingetragen wurde.

Die in der Berechnungstabelle für Kosten der Unterkunft und Heizung eingetragenen Beträge werden addiert. Die Beispiele in der der Spalte *Kosten* können geändert werden.

Die Ergebnisse werden automatisch in Blatt 1 übertragen. Der Eintragungshinweis wird nicht gedruckt.

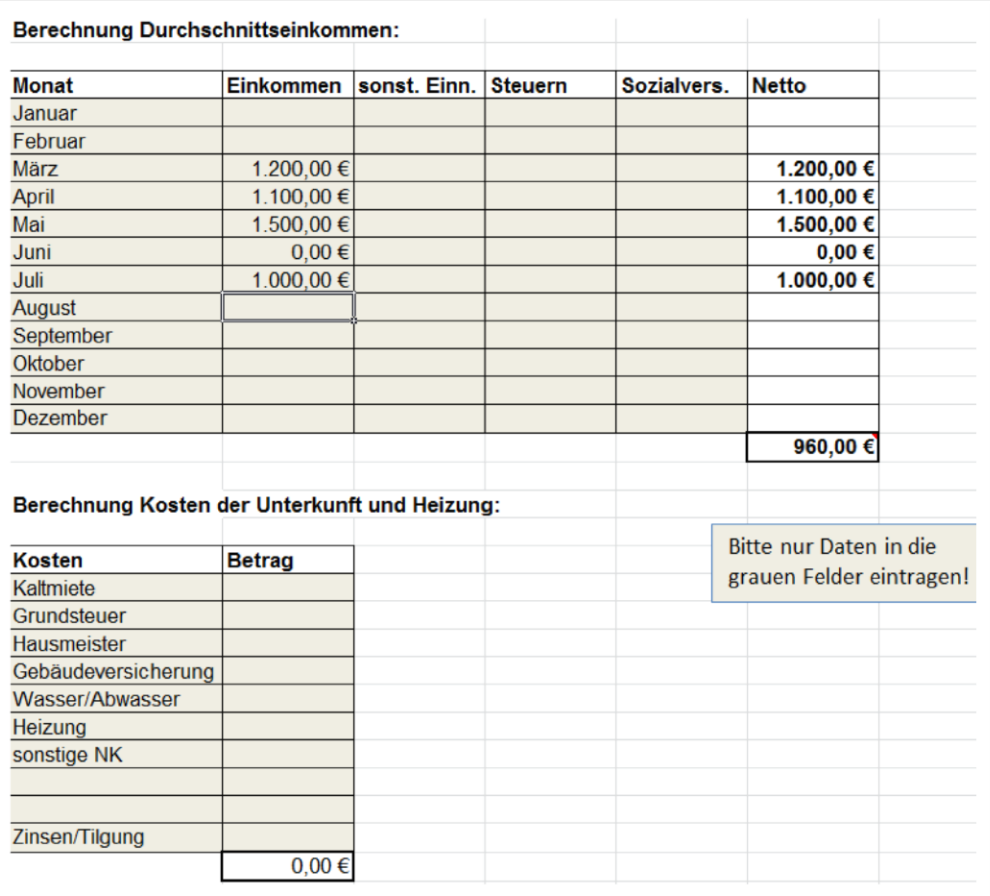

## **Mehrbedarf:**

Für die Mehrbedarfsberechnung ist zunächst die Regelbedarfsstufe als Berechnungsgrundlage auszuwählen, danach die jeweiligen Mehrbedarfe. Die Deckelung der Mehrbedarfe in Höhe des Regelbedarfs wird beachtet und ggf. ein Hinweis angezeigt.

Das Ergebnis wird automatisch in Blatt 1 übertragen. Der Eintragungshinweis wird nicht gedruckt.

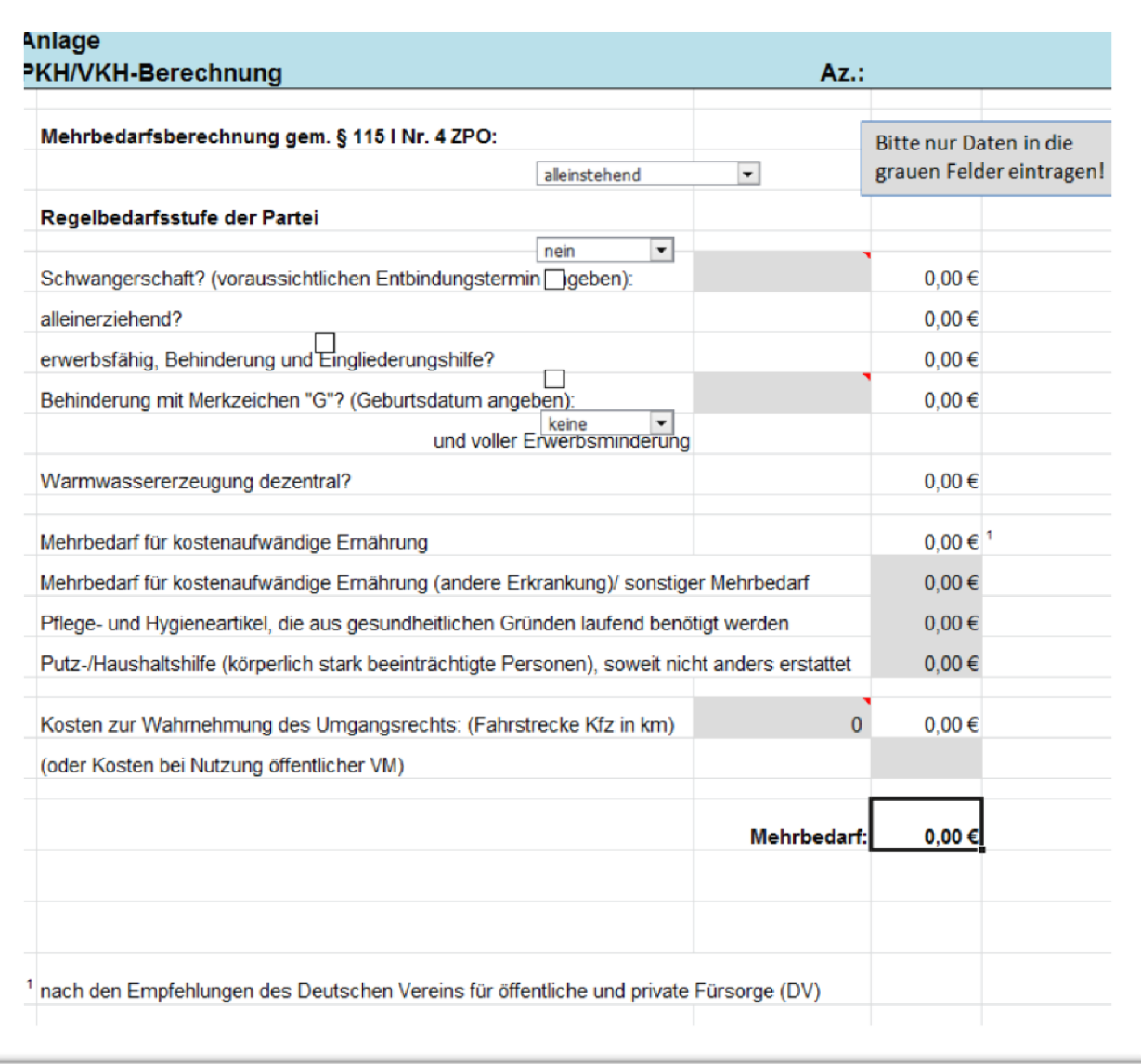

#### **Allgemeine Hinweise:**

Die beispielhaften Abzüge, Besonderen Belastungen etc. (z.B. sonst. Angemessene Risikoversicherungen) können mit dem Fall angepassten Informationen überschrieben werden (z.B. Unfallversicherung bei ABC AG).

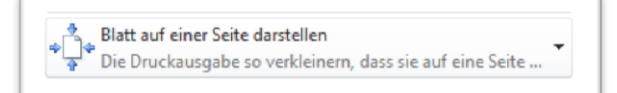

Das Format ist der Verwendung als Anlage zu Schriftsätzen angepasst, für den Druck ist *Blatt auf einer Seite darstellen* auszuwählen.

Die weiteren Blätter sind ebenfalls druckbar, hier muß jedoch der Druckdialog gesondert aufgerufen werden.

Die jeweils aktuelle Version der Tabelle kann unter [www.pkh-berechnung.de](http://www.pkh-berechnung.de/) heruntergeladen werden. Wenn Sie über Aktualisierungen informiert werden wollen, abonnieren Sie dort einfach den Newsletter.

Für Fehlerhinweise, Anregungen etc. bin ich immer dankbar.

Viel Spaß

Andreas Erdmann erdmann erdmann.pkh@googlemail.com